# **Xen Cloud Platform Software Development Kit Guide**

1

# **Release 0.1**

# **0.1**

**Published October 2009 1.0 Edition**

# **Xen Cloud Platform Software Development Kit Guide: Release 0.1**

Published October 2009 Copyright © 2009 Xen.org

Xen®, Xen.org®, Xen.org Essentials for Xen Cloud Platform™, Xen Cloud Platform™ and logos are either registered trademarks or trademarks of Xen.org in the United States and/or other countries. Other company or product names are for informational purposes only and may be trademarks of their respective owners.

This product contains an embodiment of the following patent pending intellectual property of Xen.org:

- 1. United States Non-Provisional Utility Patent Application Serial Number 11/487,945, filed on July 17, 2006, and entitled "Using Writeable Page Tables for Memory Address Translation in a Hypervisor Environment".
- 2. United States Non-Provisional Utility Patent Application Serial Number 11/879,338, filed on July 17, 2007, and entitled "Tracking Current Time on Multiprocessor Hosts and Virtual Machines".

# Contents

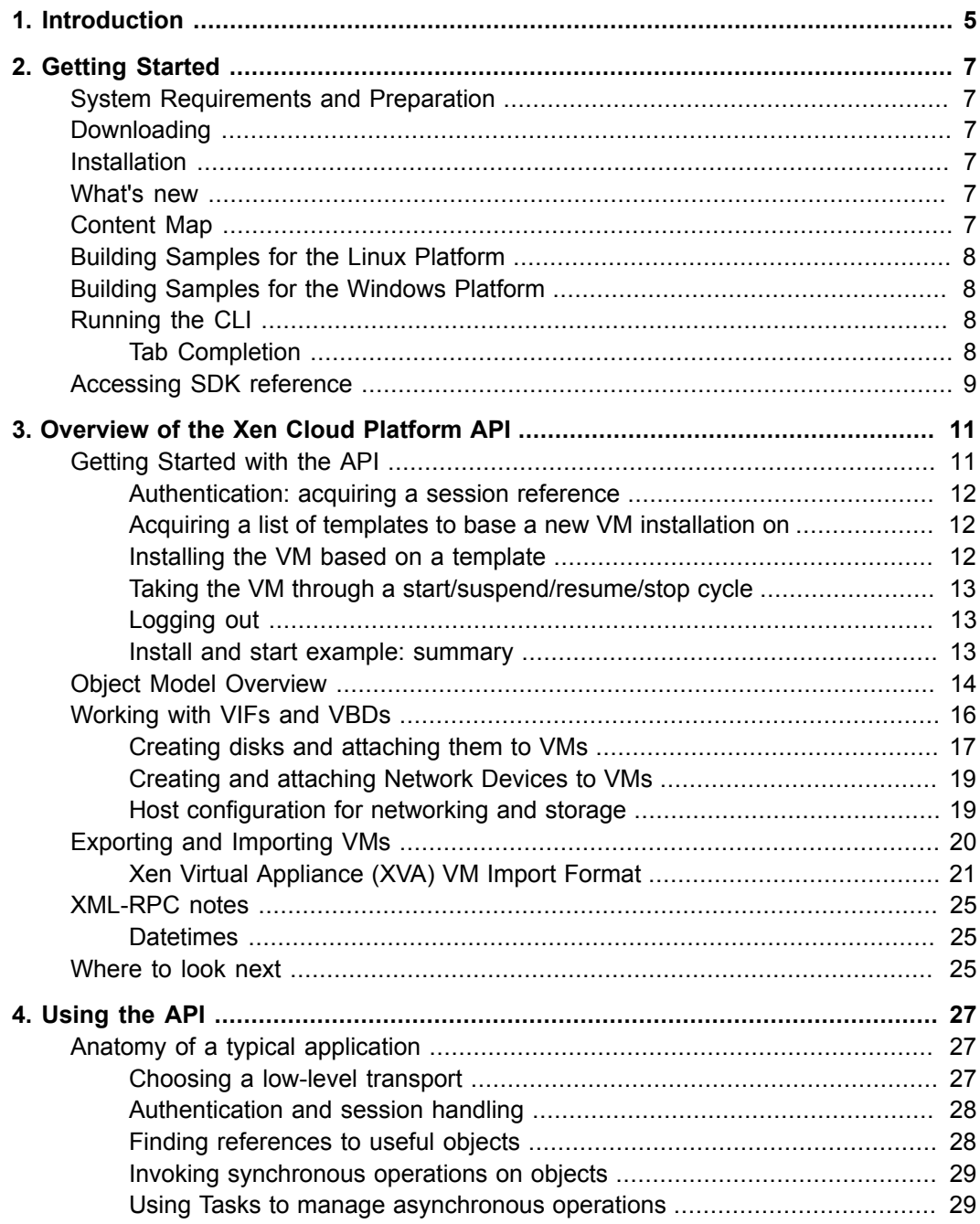

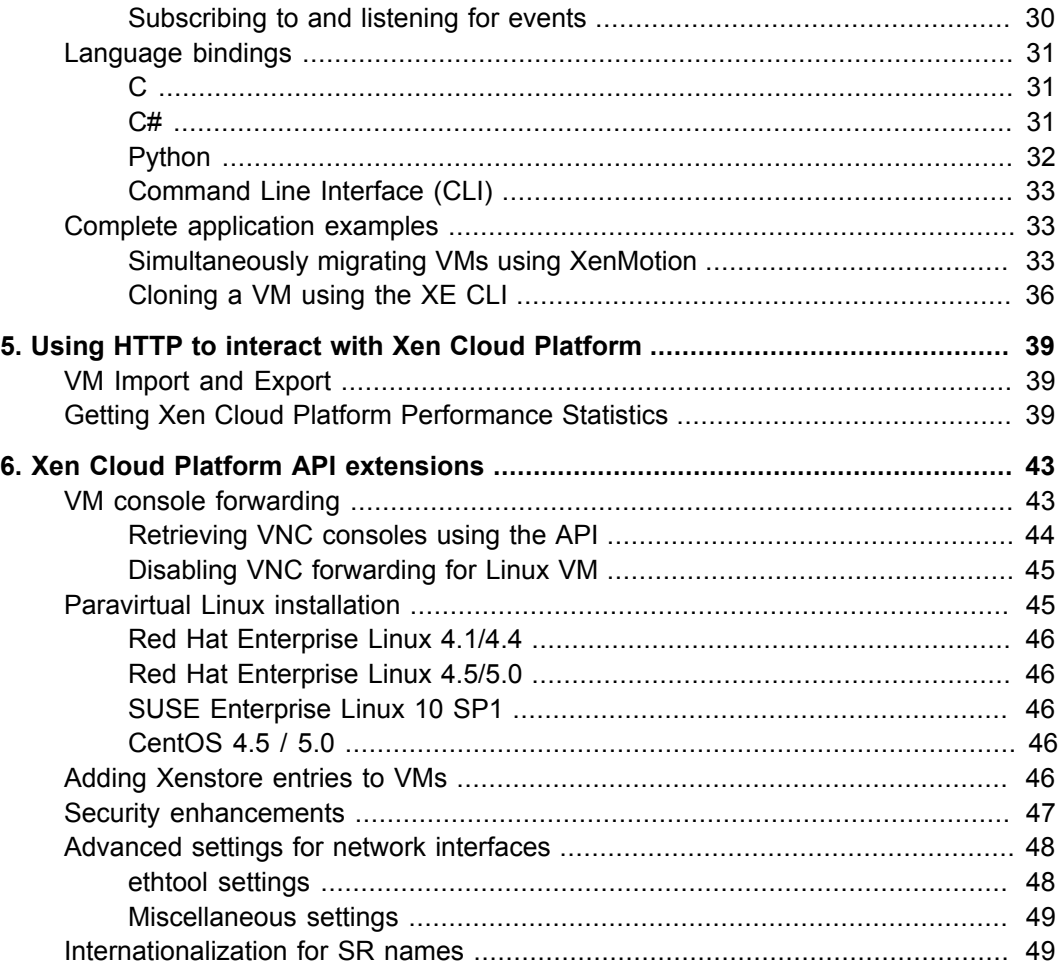

# <span id="page-4-0"></span>**Chapter 1. Introduction**

Welcome to the developer's guide for Xen Cloud Platform. Here you will find the information you need in order to understand and use the Software Development Kit (SDK) that Xen Cloud Platform provides. This information will provide you with some of the architectural background and thinking that underpins the APIs, the tools that have been provided, and how to quickly get off the ground.

# <span id="page-5-0"></span>**Chapter 2. Getting Started**

# <span id="page-5-1"></span>**System Requirements and Preparation**

The Xen Cloud Platform SDK is packaged as a Linux VM that must be imported into a Xen Cloud Platform host. This document refers to the SDK virtual machine interchangeably as an SDK and an SDK VM. The first step towards working with the SDK is to install Xen Cloud Platform. The Xen.org Xen Cloud Platform, is available for download at [http://www.xen.org/](http://www.xen.org/products/downloads.html) [products/downloads.html.](http://www.xen.org/products/downloads.html) Please refer to the *Xen Cloud Platform Installation Guide* for detailed instructions on how to set up your development host. When the installation is complete, please note the *host IP address* and the *host password*.

# <span id="page-5-2"></span>**Downloading**

<span id="page-5-3"></span>The SDK is available for download as a ZIP file at [http://www.xen.org/prod](http://www.xen.org/products/downloads.html/)[ucts/downloads.html/](http://www.xen.org/products/downloads.html/) of around 250MB.

# **Installation**

• Ensure that your Xen Cloud Platform host that you want to use to run the SDK VM on is up and running.

When the import has completed, the SDK VM is installed and ready to go. Click on the **Overview** tab of the SDK VM and inspect the networking configuration. If the SDK is to be accessed remotely, then ensure that it has an interface connected to the correct network. Note that the SDK VM will attempt to acquire an IP address from the DHCP service each time it boots.

# <span id="page-5-4"></span>**What's new**

Starting with version 0.1, we now provide a rich management infrastructure consisting of a comprehensive object model together with an application program interface (API) to install, monitor and manage various aspects of virtual machine infrastructure.

The Xen Cloud Platform 0.1 SDK provides the API with C and Python language bindings, and C# language binding compatible with .NET 2.0. The SDK also provides a new and improved CLI that provides a comprehensive set of commands to manage your Xen Cloud Platform Hosts. The CLI is available for both Linux and Windows platforms.

# <span id="page-5-5"></span>**Content Map**

The following is an overview of the contents of the /SDK directory. Where necessary, subdirectories have their own individual README files.

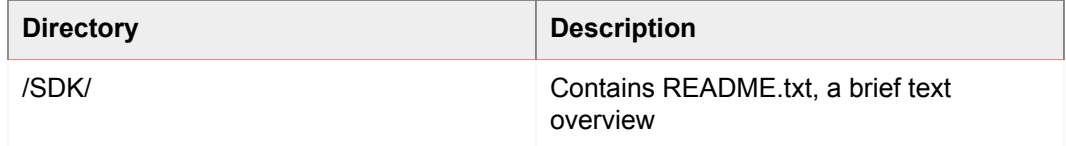

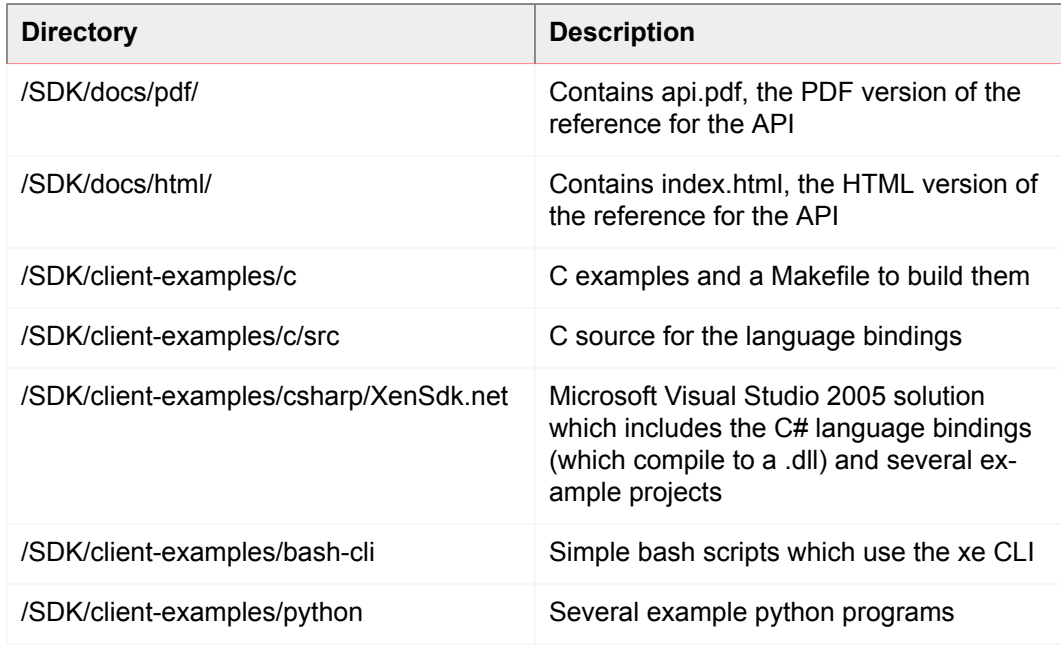

# <span id="page-6-0"></span>**Building Samples for the Linux Platform**

The SDK VM comes complete with the tools necessary to build the C samples. Looking at the content map, the directory  $/SDK/client-examples/c$  has a Makefile at the top level which builds the language bindings, as well as the C language samples that are included as part of the SDK VM.

# <span id="page-6-1"></span>**Building Samples for the Windows Platform**

The C# examples in /SDK/client-examples/csharp/XenSdk.net must first be copied to a Windows machine with Visual Studio and .NET 2.0 installed. The C# bindings and the samples directories each have the appropriate solution  $(. \sin)$  files generated by Microsoft Visual Studio 2005. Launching them using Windows Explorer and rebuilding at the top level will build the language bindings as well as the applications.

The IP address of the host is passed in as a parameter to each of the sample applications. This needs to be set/changed to ensure that the applications work against the right Xen Cloud Platform Host.

# <span id="page-6-2"></span>**Running the CLI**

The CLI for Linux is called **xe**, and for Windows is called **xe.exe**. The Windows version is under /SDK/windows-cli. This needs to be copied onto a PC running Windows XP or higher, and must have .Net 2.0 installed. When running in the SDK VM, the Linux CLI is already installed and in the default path. Typing **xe** in the SDK VM console launches the CLI.

## <span id="page-6-3"></span>**Tab Completion**

The CLI has comprehensive tab completion that allows discovery of the commands and parameters. On launching xe, hitting tab twice shows all the commands that the CLI has.

# <span id="page-7-0"></span>**Accessing SDK reference**

The SDK VM has a built-in web server that allows access to the samples and the complete reference documentation.

#### **To access this information**

- 1. From the command prompt type **ifconfig** and hit ENTER.
- 2. Note down the IP address for the  $e$ th0 interface for this VM. If there is no eth0 interface, please add a virtual NIC.
- 3. From any other machine, fire up a web browser and type http:// <sdk\_ip\_address>/

The full URL you need is also displayed in the "Message of the Day" in the SDK VM console after it has completed booting.

# <span id="page-8-0"></span>**Chapter 3. Overview of the Xen Cloud Platform API**

In this chapter we introduce the Xen Cloud Platform API (hereafter referred to as just "the API") and its associated object model. The API has the following key features:

#### • **Management of all aspects of the Xen Cloud Platform Host**

Through the API one can manage VMs, storage, networking, host configuration and pools. Performance and status metrics can also be queried from the API.

#### • **Persistent Object Model**

The results of all side-effecting operations (e.g. object creation, deletion and parameter modifications) are persisted in a server-side database that is managed by the Xen Cloud Platform installation.

#### • **An event mechanism**

Through the API, clients can register to be notified when persistent (server-side) objects are modified. This enables applications to keep track of datamodel modifications performed by concurrently executing clients.

#### • **Synchronous and asynchronous invocation**

All API calls can be invoked synchronously (that is, block until completion); any API call that may be long-running can also be invoked *asynchronously*. Asynchronous calls return immediately with a reference to a *task* object. This task object can be queried (through the API) for progress and status information. When an asynchronously invoked operation completes, the result (or error code) is available from the task object.

#### • **Remotable and Cross-Platform**

The client issuing the API calls does not have to be resident on the host being managed; nor does it have to be connected to the host over ssh in order to execute the API. API calls make use of the XML-RPC protocol to transmit requests and responses over the network.

#### • **Secure and Authenticated Access**

The XML-RPC API server executing on the host accepts secure socket connections. This allows a client to execute the APIs over the https protocol. Further, all the API calls execute in the context of a login session generated through username and password validation at the server. This provides secure and authenticated access to the Xen Cloud Platform installation.

# <span id="page-8-1"></span>**Getting Started with the API**

We will start our tour of the API by describing the calls required to create a new VM on a Xen Cloud Platform installation, and take it through a start/suspend/resume/stop cycle. This is done without reference to code in any specific language; at this stage we just describe the informal sequence of RPC invocations that accomplish our "install and start" task.

### <span id="page-9-0"></span>**Authentication: acquiring a session reference**

The first step is to call **Session.login\_with\_password(<***username***>, <***password***>, <***client\_API\_version***>)**. The API is session based, so before you can make other calls you need to authenticate with the server. Assuming the username and password are authenticated correctly, the result of this call is a *session reference*. Subsequent API calls take the session reference as a parameter. In this way we ensure that only API users who are suitably authorized can perform operations on a Xen Cloud Platform installation.

### <span id="page-9-1"></span>**Acquiring a list of templates to base a new VM installation on**

The next step is to query the list of "templates" on the host. Templates are specially-marked VM objects that specify suitable default parameters for a variety of supported guest types. (If you want to see a quick enumeration of the templates on a Xen Cloud Platform installation for yourself then you can execute the **xe template-list** CLI command.) To get a list of templates from the API, we need to find the VM objects on the server that have their **is a template** field set to true. One way to do this by calling **VM.get all records(session)** where the session parameter is the reference we acquired from our **Session.login with password** call earlier. This call queries the server, returning a snapshot (taken at the time of the call) containing all the VM object references and their field values.

(Remember that at this stage we are not concerned about the particular mechanisms by which the returned object references and field values can be manipulated in any particular client language: that detail is dealt with by our language-specific API bindings and described concretely in the following chapter. For now it suffices just to assume the existence of an abstract mechanism for reading and manipulating objects and field values returned by API calls.)

Now that we have a snapshot of all the VM objects' field values in the memory of our client application we can simply iterate through them and find the ones that have their "**is\_a\_template**" set to true. At this stage let's assume that our example application further iterates through the template objects and remembers the reference corresponding to the one that has its "**name\_label**" set to "Debian Etch 4.0" (one of the default Linux templates supplied with Xen Cloud Platform).

### <span id="page-9-2"></span>**Installing the VM based on a template**

Continuing through our example, we must now install a new VM based on the template we selected. The installation process requires 2 API calls:

- First we must now invoke the API call **VM.clone(session, t\_ref, "my first VM")**. This tells the server to clone the VM object referenced by **t** ref in order to make a new VM object. The return value of this call is the VM reference corresponding to the newly-created VM. Let's call this **new\_vm\_ref**.
- At this stage the object referred to by **new\_vm\_ref** is still a template (just like the VM object referred to by **t\_ref**, from which it was cloned). To make **new\_vm\_ref** into a VM object we need to call **VM.provision(session, new\_vm\_ref)**. When this call returns the **new\_vm\_ref** object will have had its **is\_a\_template** field set to false, indicating that **new vm ref** now refers to a regular VM ready for starting.

Note that the provision operation may take a few minutes, as it is as during this call that the template's disk images are created. In the case of the Debian template, the newly created disks are actually populated with a Debian root filesystem at this stage too.

## <span id="page-10-0"></span>**Taking the VM through a start/suspend/resume/stop cycle**

Now we have an object reference representing our newly-installed VM, it is trivial to take it through a few lifecycle operations:

- To start our VM we can just call **VM.start(session, new\_vm\_ref)**
- After it's running, we can suspend it by calling **VM.suspend(session, new\_vm\_ref)**,
- and then resume it by calling **VM.resume(session, new\_vm\_ref)**.
- <span id="page-10-1"></span>• We can call **VM.shutdown(session, new\_vm\_ref)** to shutdown the VM cleanly.

### **Logging out**

Once an application is finished interacting with a Xen Cloud Platform Host it is good practice to call **Session.logout(session)**. This invalidates the session reference (so it cannot be used in subsequent API calls) and simultaneously deallocates server-side memory used to store the session object.

Although inactive sessions will timeout eventually, the server has a hardcoded limit of 200 concurrent sessions. Once this limit has been reached fresh logins will evict the oldest session objects, causing their associated session references to become invalid. So if you want your applications to play nice with others accessing the server concurrently, then the best policy is to create a single session at start-of-day, use this throughout the applications (note that sessions can be used across multiple separate client-server *network connections*) and then explicitly logout when possible.

### <span id="page-10-2"></span>**Install and start example: summary**

We have seen how the API can be used to install a VM from a Xen Cloud Platform template and perform a number of lifecycle operations on it. You will note that the number of calls we had to make in order to affect these operations was small:

- One call to acquire a session: **Session.login\_with\_password()**
- One call to query the VM (and template) objects present on the Xen Cloud Platform installation: **VM.get\_all\_records()**. Recall that we used the information returned from this call to select a suitable template to install from.
- Two calls to install a VM from our chosen template: **VM.clone()**, followed by **VM.provision()**.
- One call to start the resultant VM: **VM.start()** (and similarly other single calls to suspend, resume and shutdown accordingly)
- And then one call to logout **Session.logout()**

The take-home message here is that, although the API as a whole is complex and fully featured, common tasks (such as creating and performing lifecycle operations on VMs) are

<span id="page-11-0"></span>very straightforward to perform, requiring only a small number of simple API calls. Keep this in mind while you study the next section which may, on first reading, appear a little daunting!

# **Object Model Overview**

This section gives a high-level overview of the object model of the API. A more detailed description of the parameters and methods of each class outlined here can be found in the *Xen Cloud Platform API Reference* document. Python, C and C# sample programs that demonstrate how the API can be used practice to accomplish a variety of tasks are available in the SDK VM and described in the following Chapter.

We start by giving a brief outline of some of the core classes that make up the API. (Don't worry if these definitions seem somewhat abstract in their initial presentation; the textual description in subsequent sections, and the code-sample walk through in the next Chapter will help make these concepts concrete.)

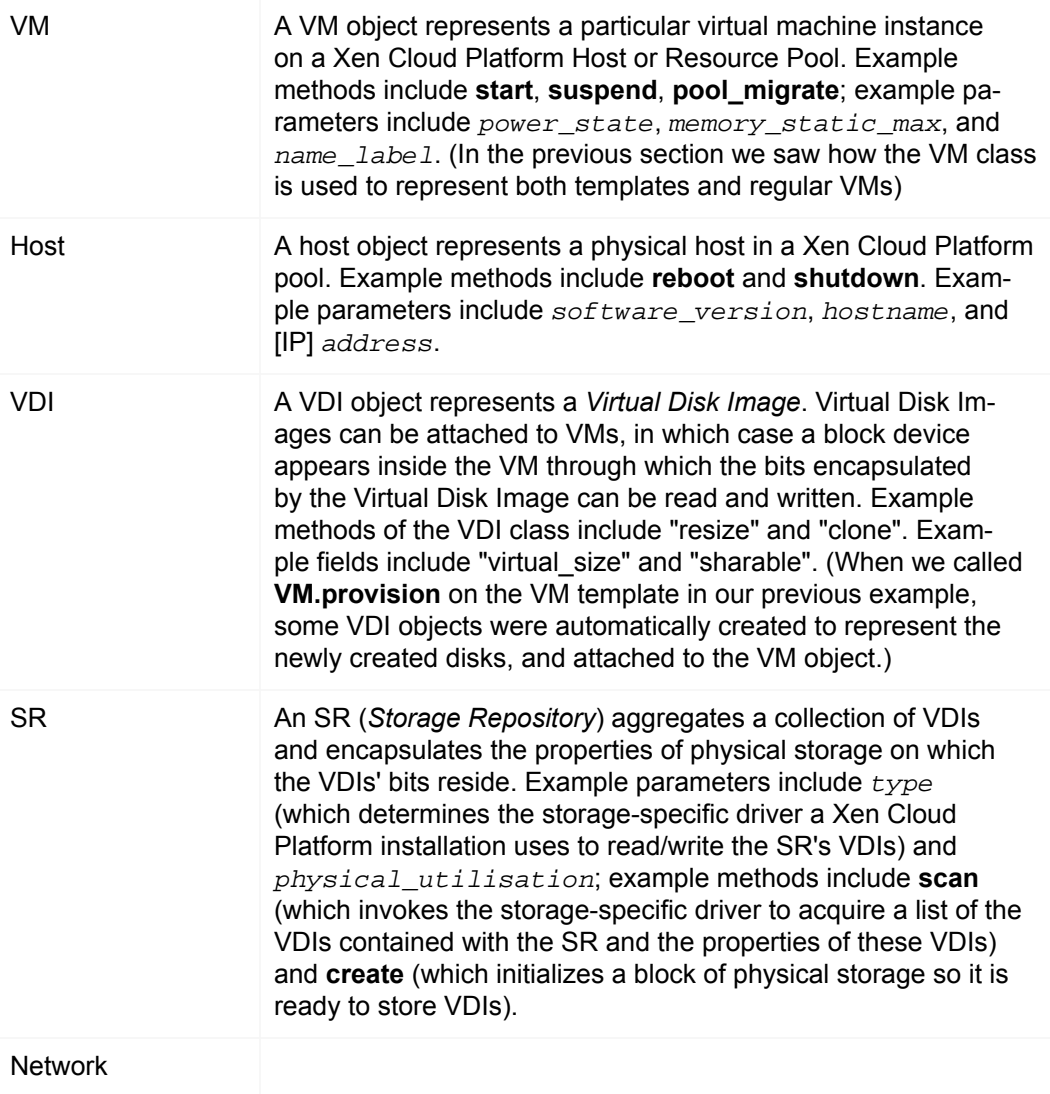

A network object represents a layer-2 network that exists in the environment in which the Xen Cloud Platform Host instance lives. Since Xen Cloud Platform does not manage networks directly this is a lightweight class that serves merely to model physical and virtual network topology. VM and Host objects that are *attached* to a particular Network object (by virtue of VIF and PIF instances -- see below) can send network packets to each other.

At this point, readers who are finding this enumeration of classes rather terse may wish to skip to the code walk-throughs of the next chapter: there are plenty of useful applications that can be written using only a subset of the classes already described! For those who wish to continue this description of classes in the abstract, read on.

On top of the classes listed above, there are 4 more that act as *connectors*, specifying relationships between VMs and Hosts, and Storage and Networks. The first 2 of these classes that we will consider, *VBD* and *VIF*, determine how VMs are attached to virtual disks and network objects respectively:

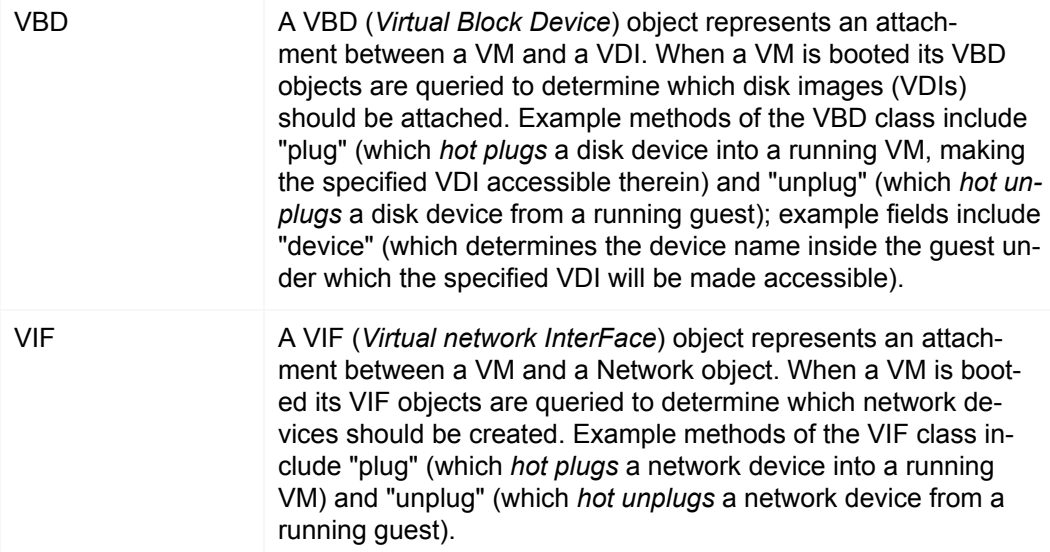

The second set of "connector classes" that we will consider determine how Hosts are attached to Networks and Storage.

PIF A PIF (*Physical InterFace*) object represents an attachment between a Host and a Network object. If a host is connected to a Network (over a PIF) then packets from the specified host can be transmitted/received by the corresponding host. Example fields of the PIF class include "device" (which specifies the device name to which the PIF corresponds -- e.g. *eth0*) and "MAC" (which specifies the MAC address of the underlying NIC that a PIF represents). Note that PIFs abstract both physical in-

terfaces and VLANs (the latter distinguished by the existence of a positive integer in the "VLAN" field). PBD A PBD (*Physical Block Device*) object represents an attachment between a Host and a SR (Storage Repository) object. Fields include "currently-attached" (which specifies whether the chunk of storage represented by the specified SR object) is currently available to the host; and "device\_config" (which specifies storage-driver specific parameters that determines how the low-level storage devices are configured on the specified host -- e.g. in the case of an SR rendered on an NFS filer, device config may specify the host-name of the filer and the path on the filer in which the SR files live.)

### <span id="page-13-1"></span>**Figure 3.1. Common API Classes**

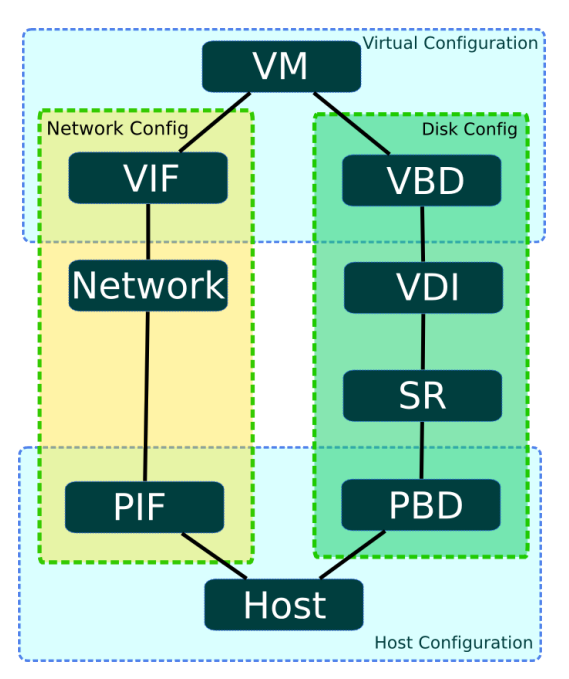

#### **Graphical overview of API classes for managing VMs, Hosts, Storage and Networking**

[Figure 3.1, "Common API Classes"](#page-13-1) presents a graphical overview of the API classes involved in managing VMs, Hosts, Storage and Networking. From this diagram, the symmetry between storage and network configuration, and also the symmetry between virtual machine and host configuration is plain to see.

# <span id="page-13-0"></span>**Working with VIFs and VBDs**

In this section we walk through a few more complex scenarios, describing informally how various tasks involving virtual storage and network devices can be accomplished using the API.

## <span id="page-14-0"></span>**Creating disks and attaching them to VMs**

Let's start by considering how to make a new blank disk image and attach it to a running VM. We will assume that we already have ourselves a running VM, and we know its corresponding API object reference (e.g. we may have created this VM using the procedure described in the previous section, and had the server return its reference to us.) We will also assume that we have authenticated with the Xen Cloud Platform installation and have a corresponding **session reference**. Indeed in the rest of this chapter, for the sake of brevity, we will stop mentioning sessions altogether.

#### **Creating a new blank disk image**

The first step is to instantiate the disk image on physical storage. We do this by calling **VDI.create()**. The **VDI.create** call takes a number of parameters, including:

- **name\_label** and **name\_description**: a human-readable name/description for the disk (e.g. for convenient display in the UI etc.). These fields can be left blank if desired.
- **SR**: the object reference of the Storage Repository representing the physical storage in which the VDI's bits will be placed.
- **read\_only**: setting this field to true indicates that the VDI can *only* be attached to VMs in a read-only fashion. (Attempting to attach a VDI with its **read\_only** field set to true in a read/write fashion results in error.)

Invoking the **VDI.create** call causes the Xen Cloud Platform installation to create a blank disk image on physical storage, create an associated VDI object (the datamodel instance that refers to the disk image on physical storage) and return a reference to this newly created VDI object.

The way in which the disk image is represented on physical storage depends on the type of the SR in which the created VDI resides. For example, if the SR is of type "lvm" then the new disk image will be rendered as an LVM volume; if the SR is of type "nfs" then the new disk image will be a sparse VHD file created on an NFS filer. (You can query the SR type through the API using the **SR.get\_type()** call.)

#### **Note**

Some SR types might round up the  $virtual-size$  value to make it divisible by a configured block size.

#### **Attaching the disk image to a VM**

So far we have a running VM (that we assumed the existence of at the start of this example) and a fresh VDI that we just created. Right now, these are both independent objects that exist on the Xen Cloud Platform Host, but there is nothing linking them together. So our next step is to create such a link, associating the VDI with our VM.

The attachment is formed by creating a new "connector" object called a VBD (*Virtual Block Device*). To create our VBD we invoke the **VBD.create()** call. The **VBD.create()** call takes a number of parameters including:

• **VM** - the object reference of the VM to which the VDI is to be attached

- **VDI** the object reference of the VDI that is to be attached
- **mode** specifies whether the VDI is to be attached in a read-only or a read-write fashion
- **userdevice** specifies the block device inside the guest through which applications running inside the VM will be able to read/write the VDI's bits.
- **type** specifies whether the VDI should be presented inside the VM as a regular disk or as a CD. (Note that this particular field has more meaning for Windows VMs than it does for Linux VMs, but we will not explore this level of detail in this chapter.)

Invoking **VBD.create** makes a VBD object on the Xen Cloud Platform installation and returns its object reference. However, this call in itself does not have any side-effects on the running VM (that is, if you go and look inside the running VM you will see that the block device has not been created). The fact that the VBD object exists but that the block device in the guest is not active, is reflected by the fact that the VBD object's **currently\_attached** field is set to false.

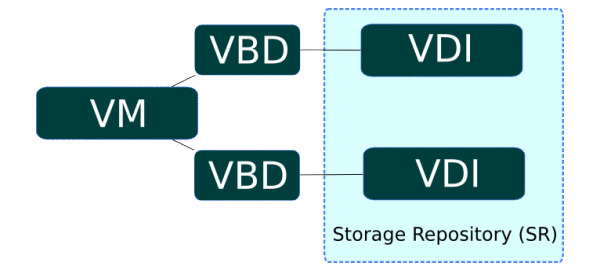

#### <span id="page-15-0"></span>**Figure 3.2. A VM object with 2 associated VDIs**

#### **A VM object with 2 associated VDIs**

For expository purposes, [Figure 3.2, "A VM object with 2 associated VDIs"](#page-15-0) presents a graphical example that shows the relationship between VMs, VBDs, VDIs and SRs. In this instance a VM object has 2 attached VDIs: there are 2 VBD objects that form the connections between the VM object and its VDIs; and the VDIs reside within the same SR.

### **Hotplugging the VBD**

If we rebooted the VM at this stage then, after rebooting, the block device corresponding to the VBD would appear: on boot, Xen Cloud Platform queries all VBDs of a VM and actively attaches each of the corresponding VDIs.

Rebooting the VM is all very well, but recall that we wanted to attach a newly created blank disk to a *running* VM. This can be achieved by invoking the **plug** method on the newly created VBD object. When the **plug** call returns successfully, the block device to which the VBD relates will have appeared inside the running VM -- i.e. from the perspective of the running VM, the guest operating system is led to believe that a new disk device has just been *hot plugged*. Mirroring this fact in the managed world of the API, the **currently\_attached** field of the VBD is set to true.

Unsurprisingly, the VBD **plug** method has a dual called "**unplug**". Invoking the **unplug** method on a VBD object causes the associated block device to be *hot unplugged* from a running VM, setting the **currently\_attached** field of the VBD object to false accordingly.

## <span id="page-16-0"></span>**Creating and attaching Network Devices to VMs**

The API calls involved in configuring virtual network interfaces in VMs are similar in many respects to the calls involved in configuring virtual disk devices. For this reason we will not run through a full example of how one can create network interfaces using the API object-model; instead we will use this section just to outline briefly the symmetry between virtual *networking device* and virtual *storage device* configuration.

The networking analogue of the VBD class is the VIF class. Just as a VBD is the API representation of a block device inside a VM, a VIF (*Virtual network InterFace*) is the API representation of a network device inside a VM. Whereas VBDs associate VM objects with VDI objects, VIFs associate VM objects with Network objects. Just like VBDs, VIFs have a **currently\_attached** field that determines whether or not the network device (inside the guest) associated with the VIF is currently active or not. And as we saw with VBDs, at VM boot-time the VIFs of the VM are queried and a corresponding network device for each created inside the booting VM. Similarly, VIFs also have **plug** and **unplug** methods for hot plugging/unplugging network devices in/out of running VMs.

### <span id="page-16-1"></span>**Host configuration for networking and storage**

We have seen that the VBD and VIF classes are used to manage configuration of block devices and network devices (respectively) inside VMs. To manage host configuration of storage and networking there are two analogous classes: PBD (*Physical Block Device*) and PIF (*Physical [network] InterFace*).

#### **Host storage configuration: PBDs**

Let us start by considering the PBD class. A **PBD\_create()** call takes a number of parameters including:

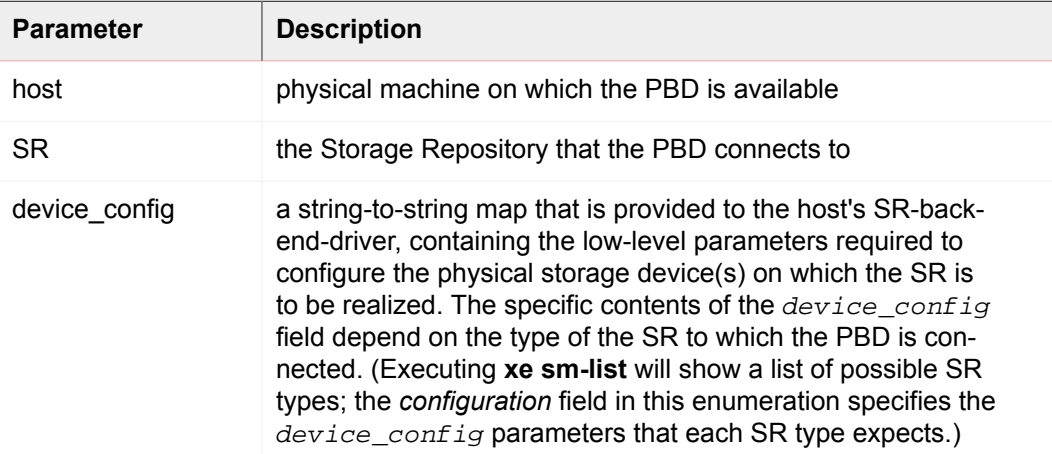

For example, imagine we have an SR object *s* of type "nfs" (representing a directory on an NFS filer within which VDIs are stored as VHD files); and let's say that we want a host, *h*, to be able to access *s*. In this case we invoke **PBD.create()** specifying host *h*, SR *s*, and a value for the *device\_config* parameter that is the following map:

("server", "my\_nfs\_server.example.com"), ("serverpath", "/scratch/ mysrs/sr1")

This tells the Xen Cloud Platform Host that SR *s* is accessible on host *h*, and further that to access SR *s*, the host needs to mount the directory /scratch/mysrs/sr1 on the NFS server named my nfs server.example.com.

Like VBD objects, PBD objects also have a field called **currently\_attached**. Storage repositories can be attached and detached from a given host by invoking **PBD.plug** and **PBD.unplug** methods respectively.

**Host networking configuration: PIFs**

Host network configuration is specified by virtue of PIF objects. If a PIF object connects a network object, *n*, to a host object *h*, then the network corresponding to *n* is bridged onto a physical interface (or a physical interface plus a VLAN tag) specified by the fields of the PIF object.

For example, imagine a PIF object exists connecting host *h* to a network *n*, and that **device** field of the PIF object is set to eth0. This means that all packets on network *n* are bridged to the NIC in the host corresponding to host network device eth0.

# <span id="page-17-0"></span>**Exporting and Importing VMs**

VMs can be exported to a file and later imported to any Xen Cloud Platform host. The export protocol is a simple HTTP(S) GET, which should be performed on the master if the VM is on a pool member. Authorization is either standard HTTP basic authentication, or if a session has already been obtained, this can be used. The VM to export is specified either by UUID or by reference. To keep track of the export, a task can be created and passed in using its reference. The request might result in a redirect if the VM's disks are only accessible on a pool member.

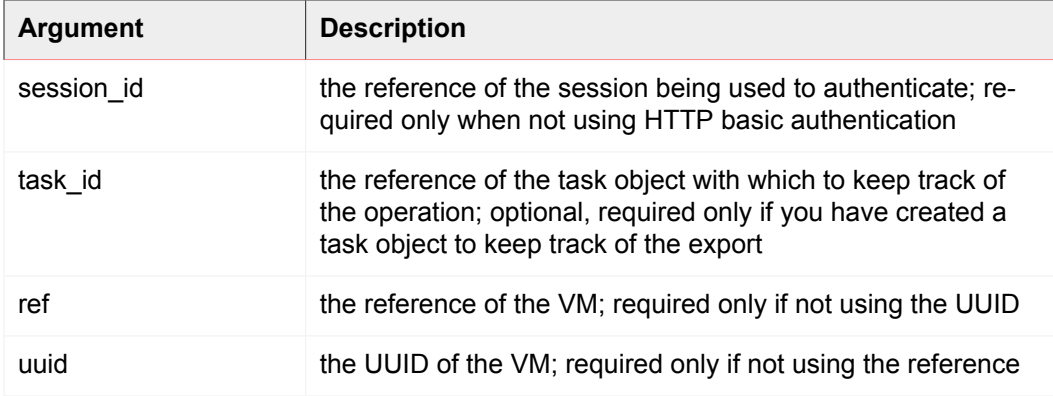

The following arguments are passed on the command line:

For example, using the Linux command line tool cURL:

curl http://root:foo@myxenserver1/export?uuid=<vm\_uuid> -o <exportfile>

will export the specified VM to the file exportfile.

To export just the metadata, use the URI http://server/export\_metadata.

The import protocol is similar, using HTTP(S) PUT. The session\_id and task\_id arguments are as for the export. The  $ref$  and  $uuid$  are not used; a new reference and uuid will be generated for the VM. There are some additional parameters:

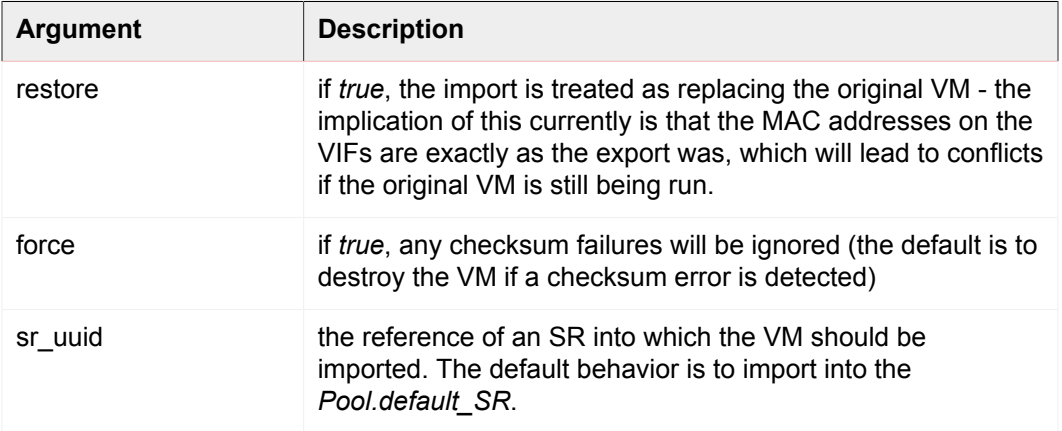

For example, again using cURL:

curl -T <exportfile> http://root:foo@myxenserver2/import

will import the VM to the default SR on the server.

#### **Note**

Note that if no default SR has been set, and no sr\_uuid is specified, the error message "DEFAULT\_SR\_NOT\_FOUND" is returned.

#### Another example:

curl -T <exportfile> http://root:foo@myxenserver2/import?sr\_uuid=<uuid\_of\_sr>

will import the VM to the specified SR on the server.

<span id="page-18-0"></span>To import just the metadata, use the URI http://server/import\_metadata

## **Xen Virtual Appliance (XVA) VM Import Format**

Xen Cloud Platform supports a human-readable legacy VM input format called XVA. This section describes the syntax and structure of XVA.

An XVA consists of a directory containing XML metadata and a set of disk images. A VM represented by an XVA is not intended to be directly executable. Data within an XVA package is compressed and intended for either archiving on permanent storage or for being transmitted to a VM server - such as a Xen Cloud Platform host - where it can be decompressed and executed.

XVA is a hypervisor-neutral packaging format; it should be possible to create simple tools to instantiate an XVA VM on any other platform. XVA does not specify any particular runtime format; for example disks may be instantiated as file images, LVM volumes, QCoW images, VMDK or VHD images. An XVA VM may be instantiated any number of times, each instantiation may have a different runtime format.

XVA does not:

- specify any particular serialization or transport format
- provide any mechanism for customizing VMs (or templates) on install
- address how a VM may be upgraded post-install
- define how multiple VMs, acting as an appliance, may communicate

These issues are all addressed by the related Open Virtual Appliance specification.

An XVA is a directory containing, at a minimum, a file called  $\alpha$ va. xml. This file describes the VM contained within the XVA and is described in Section 3.2. Disks are stored within sub-directories and are referenced from the ova.xml. The format of disk data is described later in Section 3.3.

The following terms will be used in the rest of the chapter:

- HVM: a mode in which unmodified OS kernels run with the help of virtualization support in the hardware.
- PV: a mode in which specially modified "paravirtualized" kernels run explicitly on top of a hypervisor without requiring hardware support for virtualization.

The "ova.xml" file contains the following elements:

<appliance version="0.1">

The number in the attribute "version" indicates the version of this specification to which the XVA is constructed; in this case version 0.1. Inside the <appliance> there is exactly one <vm>: (in the OVA specification, multiple <vm>s are permitted)

<vm name="name">

Each <vm> element describes one VM. The "name" attribute is for future internal use only and must be unique within the ova.xml file. The "name" attribute is permitted to be any valid UTF-8 string. Inside each <vm> tag are the following compulsory elements:

<label>... text ... </label>

A short name for the VM to be displayed in a UI.

<shortdesc> ... description ... </shortdesc>

A description for the VM to be displayed in the UI. Note that for both <label> and <shortdesc> contents, leading and trailing whitespace will be ignored.

<config mem\_set="268435456" vcpus="1"/>

The <config> element has attributes which describe the amount of memory in bytes (mem\_set) and number of CPUs (VCPUs) the VM should have.

Each <vm> has zero or more <vbd> elements representing block devices which look like the following:

```
<vbd device="sda" function="root" mode="w" vdi="vdi_sda"/>
```
The attributes have the following meanings:

- device name of the physical device to expose to the VM. For linux guests we use "sd[a-z]" and for windows guests we use "hd[a-d]".
- function if marked as "root", this disk will be used to boot the guest. (NB this does not imply the existence of the Linux root i.e. / filesystem) Only one device should be marked as "root". See Section 3.4 describing VM booting. Any other string is ignored.
- mode either "w" or "ro" if the device is to be read/write or read-only
- vdi the name of the disk image (represented by a <vdi> element) to which this block device is connected

Each <vm> may have an optional <hacks> section like the following: <hacks is \_hvm="false" kernel\_boot\_cmdline="root=/dev/sda1 ro"/> The <hacks> element is present in the XVA files generated by Xen Cloud Platform but will be removed in future. The attribute "is hvm" is either "true" or "false", depending on whether the VM should be booted in HVM or not. The "kernel\_boot\_cmdline" contains additional kernel commandline arguments when booting a guest using pygrub.

In addition to a <vm> element, the <appliance> will contain zero or more <vdi> elements like the following:

```
<vdi name="vdi_sda" size="5368709120" source="file://sda"
type="dir-gzipped-chunks">
```
Each <vdi> corresponds to a disk image. The attributes have the following meanings:

- name: name of the VDI, referenced by the vdi attribute of <vbd> elements. Any valid UTF-8 string is permitted.
- size: size of the required image in bytes
- source: a URI describing where to find the data for the image, only file:// URIs are currently permitted and must describe paths relative to the directory containing the ova.xml
- type: describes the format of the disk data (see Section 3.3)

A single disk image encoding is specified in which has type "dir-gzipped-chunks": Each image is represented by a directory containing a sequence of files as follows:

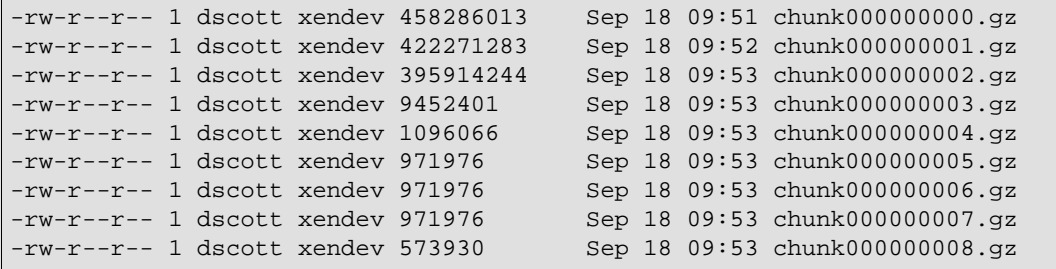

Each file (named "chunk-XXXXXXXXX.gz") is a gzipped file containing exactly 1e9 bytes (1GB, not 1GiB) of raw block data. The small size was chosen to be safely under the maximum file size limits of several filesystems. If the files are gunzipped and then concatenated together, the original image is recovered.

Xen Cloud Platform provides two mechanisms for booting a VM: (i) using a paravirtualized kernel extracted through pygrub; and (ii) using HVM. The current implementation uses the "is\_hvm" flag within the <hacks> section to decide which mechanism to use.

This rest of this section describes a very simple Debian VM packaged as an XVA. The VM has two disks, one with size 5120MiB and used for the root filesystem and used to boot the guest using pygrub and the other of size 512MiB which is used for swap. The VM has 512MiB of memory and uses one virtual CPU.

At the topmost level the simple Debian VM is represented by a single directory:

```
$ 1s -1total 4
drwxr-xr-x 3 dscott xendev 4096 Oct 24 09:42 very simple Debian VM
```
Inside the main XVA directory are two sub-directories - one per disk - and the single file: ova.xml:

```
$ ls -l very\ simple\ Debian\ VM/
total 8
-rw-r--r-- 1 dscott xendev 1016 Oct 24 09:42 ova.xml
drwxr-xr-x 2 dscott xendev 4096 Oct 24 09:42 sda
drwxr-xr-x 2 dscott xendev 4096 Oct 24 09:53 sdb
```
Inside each disk sub-directory are a set of files, each file contains 1GB of raw disk block data compressed using gzip:

```
$ ls -l very\ simple\ Debian\ VM/sda/
total 2053480
-rw-r--r-- 1 dscott xendev 202121645 Oct 24 09:43 chunk-000000000.gz
-rw-r--r-- 1 dscott xendev 332739042 Oct 24 09:45 chunk-000000001.gz
-rw-r--r-- 1 dscott xendev 401299288 Oct 24 09:48 chunk-000000002.gz
-rw-r--r-- 1 dscott xendev 389585534 Oct 24 09:50 chunk-000000003.gz
-rw-r--r-- 1 dscott xendev 624567877 Oct 24 09:53 chunk-000000004.gz
-rw-r--r-- 1 dscott xendev 150351797 Oct 24 09:54 chunk-000000005.gz
```
\$ ls -l very\ simple\ Debian\ VM/sdb total 516 -rw-r--r-- 1 dscott xendev 521937 Oct 24 09:54 chunk-000000000.gz The example simple Debian VM would have an XVA file like the following:

```
<?xml version="1.0" ?>
<appliance version="0.1">
   <vm name="vm">
   <label>
  very simple Debian VM
   </label>
   <shortdesc>
   the description field can contain any valid UTF-8
   </shortdesc>
   <config mem_set="536870912" vcpus="1"/>
  <hacks is_hvm="false" kernel_boot_cmdline="root=/dev/sda1 ro ">
  <!--This section is temporary and will be ignored in future. Attribute
is_hvm ("true" or "false") indicates whether the VM will be booted in HVM mode. In
future this will be autodetected. Attribute kernel_boot_cmdline contains the kernel
commandline for the case where a proper grub menu.lst is not present. In future
booting shall only use pygrub.-->
   </hacks>
   <vbd device="sda" function="root" mode="w" vdi="vdi_sda"/>
   <vbd device="sdb" function="swap" mode="w" vdi="vdi_sdb"/>
  \langle / vm <vdi name="vdi_sda" size="5368709120" source="file://sda" type="dir-gzippedchunks"/>
   <vdi name="vdi_sdb" size="536870912" source="file://sdb" type="dir-gzippedchunks"/>
</appliance>
```
# <span id="page-22-0"></span>**XML-RPC notes**

### <span id="page-22-1"></span>**Datetimes**

The API deviates from the XML-RPC specification in handling of datetimes. The API appends a "Z" to the end of datetime strings, which is meant to indicate that the time is expressed in UTC.

## <span id="page-22-2"></span>**Where to look next**

In this chapter we have presented a brief high-level overview of the API and its object-model. The aim here is not to present the detailed semantics of the API, but just to provide enough background for you to start reading the code samples of the next chapter and to find your way around the more detailed *Xen Cloud Platform API Reference* reference document.

There are a number of places you can find more information:

- The *Xen Cloud Platform Administrators Guide* contains an overview of the **xe** CLI. Since a good deal of **xe** commands are a thin veneer over the API, playing with **xe** is a good way to start finding your way around the API object model described in this chapter.
- The code samples in the next chapter provide some concrete instances of API coding in a variety of client languages.
- The *Xen Cloud Platform API Reference* reference document provides a more detailed description of the API semantics as well as describing the format of XML/RPC messages on the wire.

• There are a few scripts that use the API in the Xen Cloud Platform Host dom0 itself. For example, "/opt/xensource/libexec/shutdown" is a python program that cleanly shuts VMs down. This script is invoked when the host itself is shut down.

# <span id="page-24-0"></span>**Chapter 4. Using the API**

This chapter describes how to use the Xen Cloud Platform Management API from real programs to manage Xen Cloud Platform Hosts and VMs. The chapter begins with a walkthrough of a typical client application and demonstrates how the API can be used to perform common tasks. Example code fragments are given in python syntax but equivalent code in C and C# would look very similar. The language bindings themselves are discussed afterwards and the chapter finishes with walk-throughs of two complete examples included in the SDK.

# <span id="page-24-1"></span>**Anatomy of a typical application**

This section describes the structure of a typical application using the Xen Cloud Platform Management API. Most client applications begin by connecting to a Xen Cloud Platform Host and authenticating (e.g. with a username and password). Assuming the authentication succeeds, the server will create a "session" object and return a reference to the client. This reference will be passed as an argument to all future API calls. Once authenticated, the client may search for references to other useful objects (e.g. Xen Cloud Platform Hosts, VMs, etc.) and invoke operations on them. Operations may be invoked either synchronously or asynchronously; special task objects represent the state and progress of asynchronous operations. These application elements are all described in detail in the following sections.

## <span id="page-24-2"></span>**Choosing a low-level transport**

API calls can be issued over two transports:

- SSL-encrypted TCP on port 443 (https) over an IP network
- plaintext over a local Unix domain socket:  $/var/xap1/xap1$

The SSL-encrypted TCP transport is used for all off-host traffic while the Unix domain socket can be used from services running directly on the Xen Cloud Platform Host itself. In the SSL-encrypted TCP transport, all API calls should be directed at the Resource Pool master; failure to do so will result in the error  $HOST\_IS\_SLAVE$ , which includes the IP address of the master as an error parameter.

Because the host that is master can change, especially if HA is enabled on a pool, clients must implement the following steps to detect a master host change and connect to the new master as required:

#### **Handling pool master changes**

- 1. Subscribe to updates in the list of hosts servers, and maintain a current list of hosts in the pool
- 2. If the connection to the pool master fails to respond, attempt to connect to all hosts in the list until one responds
- 3. The first host to respond will return the HOST IS SLAVE error message, which contains the identity of the new pool master (unless of course the host is the new master)

#### 4. Connect to the new master

#### **Note**

As a special-case, all messages sent through the Unix domain socket are transparently forwarded to the correct node.

### <span id="page-25-0"></span>**Authentication and session handling**

The vast majority of API calls take a session reference as their first parameter; failure to supply a valid reference will result in a SESSION\_INVALID error being returned. Acquire a session reference by supplying a username and password to the **login\_with\_password** function.

#### **Note**

As a special-case, if this call is executed over the local Unix domain socket then the username and password are ignored and the call always succeeds.

Every session has an associated "last active" timestamp which is updated on every API call. The server software currently has a built-in limit of 200 active sessions and will remove those with the oldest "last active" field if this limit is exceeded. In addition all sessions whose "last active" field is older than 24 hours are also removed. Therefore it is important to:

- Remember to log out of active sessions to avoid leaking them; and
- Be prepared to log in again to the server if a **SESSION\_INVALID** error is caught.

In the following fragment a connection is established over the Unix domain socket and a session is created:

```
import XenAPI
    session = XenAPI.xapi_local()
    try:
        session.xenapi.login_with_password("root", "")
 ...
    finally:
        session.xenapi.session.logout()
```
## <span id="page-25-1"></span>**Finding references to useful objects**

Once an application has authenticated the next step is to acquire references to objects in order to query their state or invoke operations on them. All objects have a set of "implicit" messages which include the following:

- **get\_by\_name\_label** : return a list of all objects of a particular class with a particular label;
- **get\_by\_uuid** : return a single object named by its UUID;
- **get all** : return a set of references to all objects of a particular class; and

• **get all records** : return a map of reference to records for each object of a particular class.

For example, to list all hosts:

hosts = session.xenapi.host.get\_all()

To find all VMs with the name "my first VM":

vms = session.xenapi.VM.get\_by\_name\_label('my first VM')

#### **Note**

Object  $name\_label$  fields are not guaranteed to be unique and so the **get\_by\_name\_label** API call returns a set of references rather than a single reference.

In addition to the methods of finding objects described above, most objects also contain references to other objects within fields. For example it is possible to find the set of VMs running on a particular host by calling:

<span id="page-26-0"></span>vms = session.xenapi.host.get\_resident\_VMs(host)

### **Invoking synchronous operations on objects**

Once object references have been acquired, operations may be invoked on them. For example to start a VM:

session.xenapi.VM.start(vm, False, False)

All API calls are by default synchronous and will not return until the operation has completed or failed. For example in the case of **VM.start** the call does not return until the VM has started booting.

#### **Note**

When the **VM.start** call returns the VM will be booting. To determine when the booting has finished, wait for the in-guest agent to report internal statistics through the **VM\_guest\_metrics** object.

### <span id="page-26-1"></span>**Using Tasks to manage asynchronous operations**

To simplify managing operations which take quite a long time (e.g. **VM.clone** and **VM.copy**) functions are available in two forms: synchronous (the default) and asynchronous. Each asynchronous function returns a reference to a task object which contains information about the in-progress operation including:

• whether it is pending

- whether it is has succeeded or failed
- progress (in the range 0-1)
- the result or error code returned by the operation

An application which wanted to track the progress of a **VM.clone** operation and display a progress bar would have code like the following:

```
vm = session.xenapi.VM.get_by_name_label('my vm')
task = session.xenapi.Async.VM.clone(vm)
while session.xenapi.task.get_status(task) == "pending":
        progress = session.xenapi.task.get_progress(task)
        update_progress_bar(progress)
        time.sleep(1)
session.xenapi.task.destroy(task)
```
#### **Note**

Note that a well-behaved client should remember to delete tasks created by asynchronous operations when it has finished reading the result or error. If the number of tasks exceeds a built-in threshold then the server will delete the oldest of the completed tasks.

### <span id="page-27-0"></span>**Subscribing to and listening for events**

With the exception of the task and metrics classes, whenever an object is modified the server generates an event. Clients can subscribe to this event stream on a per-class basis and receive updates rather than resorting to frequent polling. Events come in three types:

- add generated when an object has been created;
- $\bullet$  del generated immediately before an object is destroyed; and
- mod generated when an object's field has changed.

Events also contain a monotonically increasing ID, the name of the class of object and a snapshot of the object state equivalent to the result of a **get\_record()**.

Clients register for events by calling **event.register()** with a list of class names or the special string "\*". Clients receive events by executing **event.next()** which blocks until events are available and returns the new events.

#### **Note**

Since the queue of generated events on the server is of finite length a very slow client might fail to read the events fast enough; if this happens an EVENTS\_LOST error is returned. Clients should be prepared to handle this by re-registering for events and checking that the condition they are waiting for hasn't become true while they were unregistered.

The following python code fragment demonstrates how to print a summary of every event generated by a system: (similar code exists in /SDK/client-examples/python/ watch-all-events.py)

```
fmt = "%8s %20s %5s %s"
session.xenapi.event.register(["*"])
while True:
    try:
        for event in session.xenapi.event.next():
            name = "(unknown)"
             if "snapshot" in event.keys():
                 snapshot = event["snapshot"]
                 if "name_label" in snapshot.keys():
                    name = snapshot["name_label"]
             print fmt % (event['id'], event['class'], event['operation'], name) 
    except XenAPI.Failure, e:
        if e.details == [ "EVENTS_LOST" ]:
             print "Caught EVENTS_LOST; should reregister"
```
# <span id="page-28-0"></span>**Language bindings**

Although it is possible to write applications which use the Xen Cloud Platform Management API directly through raw XML-RPC calls, the task of developing third-party applications is greatly simplified through the use of a *language binding* which exposes the individual API calls as first-class functions in the target language. The SDK includes language bindings and example code for the C, C# and python programming languages and for both Linux and Windows clients.

### <span id="page-28-1"></span>**C**

The SDK includes the source to the C language binding in the directory  $/SDK/client$  $examples/c$  together with a Makefile which compiles the binding into a library. Every API object is associated with a header file which contains declarations for all that object's API functions; for example the type definitions and functions required to invoke VM operations are all contained with xen\_vm.h.

**C binding dependencies**

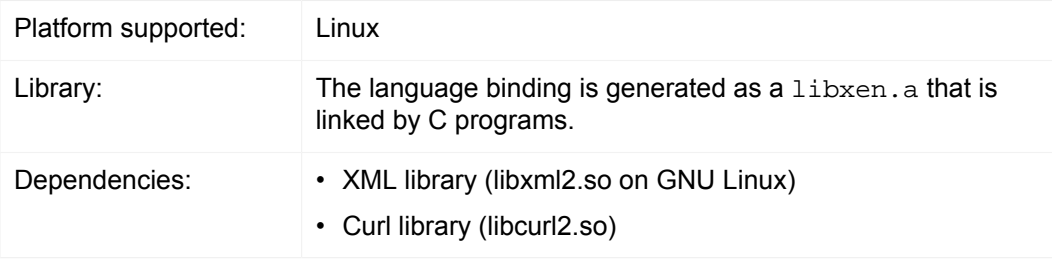

One simple example is included within the SDK called **test\_vm\_ops**. The example demonstrates how to query the capabilities of a host, create a VM, attach a fresh blank disk image to the VM and then perform various powercycle operations.

#### <span id="page-28-2"></span>**C#**

The C# bindings are contained within the directory /SDK/client-examples/csharp/ XenSdk.net and include project files suitable for building under Microsoft Visual Studio.

Every API object is associated with one C# file; for example the functions implementing the VM operations are contained within the file VM.cs.

**C# binding dependencies**

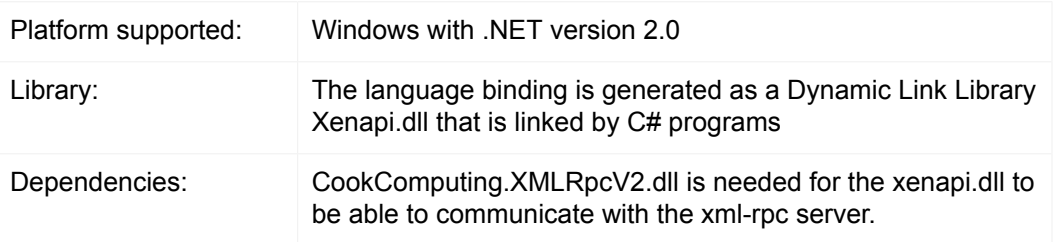

Two simple examples are included with the C# bindings in the directory /SDK/clientexamples/csharp/XenSdk.net:

- **Monitor**: logs into a Xen Cloud Platform Host, lists all the VM records, filters out the templates, clones a VM from one template, configures the name and description of the VM before finally power-cycling the VM; and
- <span id="page-29-0"></span>• **VM-Lifecycle**: logs into a Xen Cloud Platform Host, queries properties of a host, lists all Storage Repositories, lists all VMs and prints various attributes.

### **Python**

The python bindings are contained within a single file:  $/SDK/client-exam$ ples/python/XenAPI.py.

**Python binding dependencies**

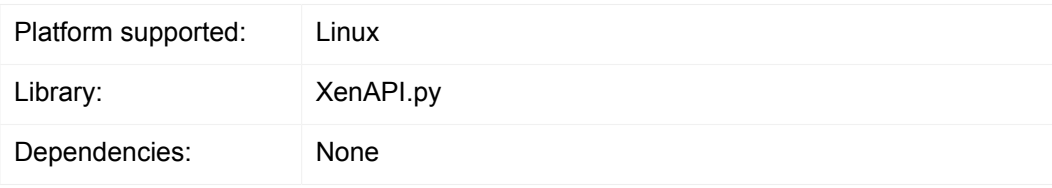

The SDK includes 7 python examples:

- fixpbds.py reconfigures the settings used to access shared storage;
- install.py installs a Debian VM, connects it to a network, starts it up and waits for it to report its IP address;
- license.py uploads a fresh license to a Xen Cloud Platform Host;
- permute.py selects a set of VMs and uses XenMotion to move them simultaneously between hosts;
- powercycle.py selects a set of VMs and powercycles them;
- shell.py a simple interactive shell for testing;
- vm\_start\_async.py demonstrates how to invoke operations asynchronously;
- <span id="page-30-0"></span>• watch-all-events.py - registers for all events and prints details when they occur.

## **Command Line Interface (CLI)**

Rather than using raw XML-RPC or one of the supplied language bindings, third-party software developers may instead integrate with Xen Cloud Platform Hosts by using the XE CLI **xe.exe**.

**CLI dependencies**

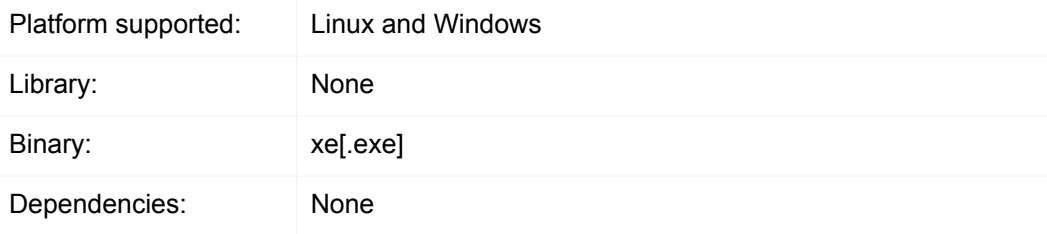

The CLI allows almost every API call to be directly invoked from a script or other program, silently taking care of the required session management. The XE CLI syntax and capabilities are described in detail in Chapter 5 of the Xen Cloud Platform Administrator's Guide. The SDK contains 3 example **bash** shell scripts which demonstrate CLI usage. These are:

- **install-debian** installs a Debian Etch 4.0 VM, adds a network interface, starts it booting and waits for the IP address to be reported;
- **clone-vms** shuts down a VM if it is running, clones it and starts it up again;
- **suspend-resume** suspends a running VM and then resumes it.

#### **Note**

When running the CLI from a Xen Cloud Platform Host console, tab-completion of both command names and arguments is available.

# <span id="page-30-1"></span>**Complete application examples**

<span id="page-30-2"></span>This section describes two complete examples of real programs using the API. The application source code is contained within the SDK.

## **Simultaneously migrating VMs using XenMotion**

This python example (contained in /SDK/client-examples/python/permute.py) demonstrates how to use XenMotion to move VMs simultaneously between hosts in a Resource Pool. The example makes use of asynchronous API calls and shows how to wait for a set of tasks to complete.

The program begins with some standard boilerplate and imports the API bindings module

import sys, time import XenAPI

Next the commandline arguments containing a server URL, username, password and a number of iterations are parsed. The username and password are used to establish a session which is passed to the function main, which is called multiple times in a loop. Note the use of  $try:$  finally: to make sure the program logs out of its session at the end.

```
if __name__ == '__main__":
    if len(sys.argv) <> 5:
        print "Usage:"
       print sys.argv[0], " <url> <username> <password> <iterations>"
        sys.exit(1)
   url = sys.argv[1]username = sys.argv[2] password = sys.argv[3]
    iterations = int(sys.argv[4])
    # First acquire a valid session by logging in:
    session = XenAPI.Session(url)
    session.xenapi.login_with_password(username, password)
    try:
         for i in range(iterations):
            main(session, i)
     finally:
         session.xenapi.session.logout()
```
The main function examines each running VM in the system, taking care to filter out *control domains* (which are part of the system and not controllable by the user). A list of running VMs and their current hosts is constructed.

```
def main(session, iteration):
    # Find a non-template VM object
    all = session.xenapi.VM.get_all()
   vms = []hosts = [] for vm in all:
         record = session.xenapi.VM.get_record(vm)
         if not(record["is_a_template"]) and \
            not(record["is_control_domain"]) and \
           record["power_state"] == "Running":
             vms.append(vm)
             hosts.append(record["resident_on"])
    print "%d: Found %d suitable running VMs" % (iteration, len(vms))
```
Next the list of hosts is rotated:

```
# use a rotation as a permutation
   hosts = [host[-1]] + hosts[:(len(hosts)-1)]
```
Each VM is then moved using XenMotion to the new host under this rotation (i.e. a VM running on host at position 2 in the list will be moved to the host at position 1 in the list etc.) In order to execute each of the movements in parallel, the asynchronous version of the **VM.pool\_migrate** is used and a list of task references constructed. Note the live flag passed to the **VM.pool\_migrate**; this causes the VMs to be moved while they are still running.

```
tasks = []
    for i in range(0, len(vms)):
       vm = vms[i]host = hosts[i]task = session.xenapi.Async.VM.pool_migrate(vm, host, \{ "live": "true" \}) tasks.append(task)
```
The list of tasks is then polled for completion:

```
finished = False
   records = \{\} while not(finished):
        finished = True
         for task in tasks:
             record = session.xenapi.task.get_record(task)
             records[task] = record
             if record["status"] == "pending":
                 finished = False
         time.sleep(1)
```
Once all tasks have left the *pending* state (i.e. they have successfully completed, failed or been cancelled) the tasks are polled once more to see if they all succeeded:

```
allok = True
    for task in tasks:
        record = records[task]
        if record["status"] <> "success":
             allok = False
```
If any one of the tasks failed then details are printed, an exception is raised and the task objects left around for further inspection. If all tasks succeeded then the task objects are destroyed and the function returns.

```
if not(allok):
        print "One of the tasks didn't succeed at", \
             time.strftime("%F:%HT%M:%SZ", time.gmtime())
        idx = 0 for task in tasks:
            record = records[task]
             vm_name = session.xenapi.VM.get_name_label(vms[idx])
             host_name = session.xenapi.host.get_name_label(hosts[idx])
            print "%s : %12s %s -> %s [ status: %s; result = %s; error = %s ]" % \
                   (record["uuid"], record["name_label"], vm_name, host_name, \
                    record["status"], record["result"], repr(record["error_info"]))
            idx = idx + 1 raise "Task failed"
     else:
        for task in tasks:
             session.xenapi.task.destroy(task)
```
### <span id="page-33-0"></span>**Cloning a VM using the XE CLI**

This example (contained in /SDK/client-examples/bash-cli/clone-vms) is a **bash** script which uses the XE CLI to clone a VM taking care to shut it down first if it is powered on.

The example begins with some boilerplate which first checks if the environment variable  $XE$ has been set: if it has it assumes that it points to the full path of the CLI, else it is assumed that the XE CLI is on the current path. Next the script prompts the user for a server name, username and password:

```
# Allow the path to the 'xe' binary to be overridden by the XE environment variable
if [-z \cdot s\{XE\}] \cdot j then
 XF=xefi
if [ ! -e "${HOME}/.xe" ]; then
  read -p "Server name: " SERVER
   read -p "Username: " USERNAME
   read -p "Password: " PASSWORD
 XE = "\xi \{XE\} -s \xi \{SERVER\} -u \xi \{USERNAME\} -pw \xi \{PASSWORD\}fi
```
Next the script checks its commandline arguments. It requires exactly one: the UUID of the VM which is to be cloned:

```
# Check if there's a VM by the uuid specified
${XE} vm-list params=uuid | grep -q " ${vmuuid}$"
if [ $? -ne 0 ]; then
         echo "error: no vm uuid \"${vmuuid}\" found"
         exit 2
fi
```
The script then checks the power state of the VM and if it is running, it attempts a clean shutdown. The event system is used to wait for the VM to enter state "Halted".

#### **Note**

The XE CLI supports a command-line argument  $--minimal$  which causes it to print its output without excess whitespace or formatting, ideal for use from scripts. If multiple values are returned they are comma-separated.

```
# Check the power state of the vm
name=$(${XE} vm-list uuid=${vmuuid} params=name-label --minimal)
state=\$(\&XE\} vm-list uuid=\${vmuuid} params=power-state --minimal)
wasrunning=0
# If the VM state is running, we shutdown the vm first
if [ "\frac{1}{2}{state}" = "running" ]; then
         ${XE} vm-shutdown uuid=${vmuuid}
         ${XE} event-wait class=vm power-state=halted uuid=${vmuuid}
         wasrunning=1
fi
```
The VM is then cloned and the new VM has its name\_label set to cloned\_vm.

```
# Clone the VM
newuuid=$(${XE} vm-clone uuid=${vmuuid} new-name-label=cloned_vm)
```
Finally, if the original VM had been running and was shutdown, both it and the new VM are started.

```
# If the VM state was running before cloning, we start it again
# along with the new VM.
if [ "$wasrunning" -eq 1 ]; then
        ${XE} vm-start uuid=${vmuuid}
         ${XE} vm-start uuid=${newuuid}
fi
```
# <span id="page-35-0"></span>**Chapter 5. Using HTTP to interact with Xen Cloud Platform**

<span id="page-35-1"></span>Xen Cloud Platform exposes an HTTP interface on each host, that can be used to perform various operations. This chapter describes the available mechanisms.

# **VM Import and Export**

Because the import and export of VMs can take some time to complete, an asynchronous HTTP interface to the import and export operations is provided. To perform an export using the Xen Cloud Platform API, construct an HTTP GET call providing a valid session ID, task ID and VM UUID, as shown in the following pseudo code:

```
task = Task.create()
result = HTTP.get(
 server, 80, "/export?session_id=<session_id>&task_id=<task_id>&ref=<vm_uuid>");
```
For the import operation, use an HTTP PUT call as demonstrated in the following pseudo code:

```
task = Task.create()
result = HTTP.put(
  server, 80, "/import?session_id=<session_id>&task_id=<task_id>&ref=<vm_uuid>");
```
# <span id="page-35-2"></span>**Getting Xen Cloud Platform Performance Statistics**

Xen Cloud Platform records statistics about the performance of various aspects of your Xen Cloud Platform installation. The metrics are stored persistently for long term access and analysis of historical trends. Where storage is available to a VM, the statistics are written to disk when a VM is shut down. Statistics are stored in RRDs (Round Robin Databases), which are maintained for individual VMs (including the control domain) and the server. RRDs are resident on the server on which the VM is running, or the pool master when the VM is not running. The RRDs are also backed up every day.

#### **Warning**

In earlier versions of the Xen Cloud Platform API, instantaneous performance metrics could be obtained using the **VM\_metrics**, **VM\_guest\_metrics**, **host\_metrics** methods and associated methods. These methods has been deprecated in favor of using the http handler described in this chapter to download the statistics from the RRDs on the VMs and servers. Note that by default the legacy metrics will return zeroes. To revert to periodic statistical polling as present in earlier versions of Xen Cloud Platform, set the  $\sigma th$ er-config: rrd\_update\_interval=<interval> parameters on your host to one of the following values, and restart your host:

never This is the default, meaning no periodic polling is performed.

1 Polling is performed every 5 seconds.

2 Polling is performed every minute.

By default, the older metrics APIs will not return any values, and so this key must be enabled to run monitoring clients which use the legacy monitoring protocol.

Statistics are persisted for a maximum of one year, and are stored at different granularities. The average and most recent values are stored at intervals of:

- 5 seconds for the past 10 minutes
- one minute for the past 2 hours
- one hour for the past week
- one day for the past year

RRDs are saved to disk as uncompressed XML. The size of each RRD when written to disk ranges from 200KiB to approximately 1.2MiB when the RRD stores the full year of statistics.

#### **Warning**

If statistics cannot be written to disk, for example when a disk is full, statistics will be lost and the last saved version of the RRD will be used.

Statistics can be downloaded over HTTP in XML format, for example using **wget**. See <http://oss.oetiker.ch/rrdtool/doc/rrddump.en.html> and [http://oss.oetiker.ch/rrdtool/doc/](http://oss.oetiker.ch/rrdtool/doc/rrdxport.en.html) [rrdxport.en.html](http://oss.oetiker.ch/rrdtool/doc/rrdxport.en.html) for information about the XML format. HTTP authentication can take the form of a username and password or a session token. Parameters are appended to the URL following a question mark (?) and separated by ampersands (&).

To obtain an update of all VM statistics on a host, the URL would be of the form:

http://<username>:<password>@<host>/rrd\_updates?start=<secondssinceepoch>

This request returns data in an rrdtool  $xport$  style XML format, for every VM resident on the particular host that is being queried. To differentiate which column in the export is associated with which VM, the legend field is prefixed with the UUID of the VM.

To obtain host updates too, use the query parameter  $host=true$ :

http://<username>:<password>@<host>/rrd\_updates?start=<secondssinceepoch>&host=true

The step will decrease as the period decreases, which means that if you request statistics for a shorter time period you will get more detailed statistics.

**Additional rrd\_updates parameters**

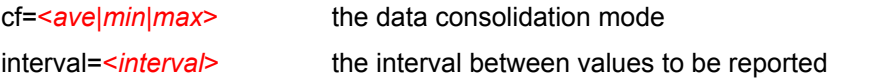

#### **Note**

By default only ave statistics are available. To obtain  $min$  and  $max$  statistics for a VM, run the following command:

xe pool-param-set uuid=<pool\_uuid> other-config:create\_min\_max\_in\_new\_VM\_RRDs

To obtain all statistics for a host:

http://<username:password@host>/host\_rrd

To obtain all statistics for a VM:

http://<username:password@host>/vm\_rrd?uuid=<vm\_uuid>

# <span id="page-38-0"></span>**Chapter 6. Xen Cloud Platform API extensions**

The XenAPI is a general and comprehensive interface to managing the life-cycles of Virtual Machines, and offers a lot of flexibility in the way that XenAPI providers may implement specific functionality (e.g. storage provisioning, or console handling). Xen Cloud Platform has several extensions which provide useful functionality used in our own XenCenter interface. The workings of these mechanisms are described in this chapter.

Extensions to the XenAPI are often provided by specifying  $other-control$  map keys to various objects. The use of this parameter indicates that the functionality is supported for that particular release of Xen Cloud Platform, but *not* as a long-term feature. We are constantly evaluating promoting functionality into the API, but this requires the nature of the interface to be well-understood. Developer feedback as to how you are using some of these extensions is always welcome to help us make these decisions.

# <span id="page-38-1"></span>**VM console forwarding**

Most XenAPI graphical interfaces will want to gain access to the VM consoles, in order to render them to the user as if they were physical machines. There are several types of consoles available, depending on the type of guest or if the physical host console is being accessed:

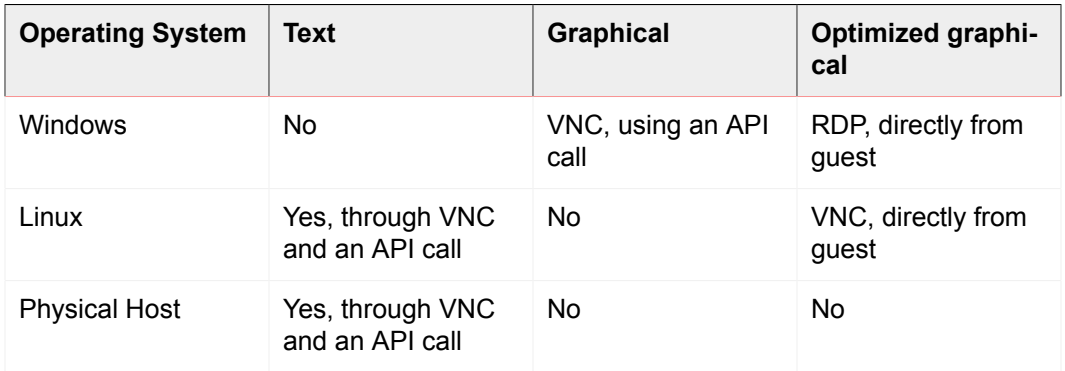

**Console access**

Hardware-assisted VMs, such as Windows, directly provide a graphical console over VNC. There is no text-based console, and guest networking is not necessary to use the graphical console. Once guest networking has been established, it is more efficient to setup Remote Desktop Access and use an RDP client to connect directly (this must be done outside of the XenAPI).

Paravirtual VMs, such as Linux guests, provide a native text console directly. Xen Cloud Platform provides a utility (called **vncterm**) to convert this text-based console into a graphical VNC representation. Guest networking is not necessary for this console to function. As with Windows above, Linux distributions often configure VNC within the guest, and directly connect to it over a guest network interface.

The physical host console is only available as a  $vt100$  console, which is exposed through the XenAPI as a VNC console by using **vncterm** in the control domain.

RFB (Remote Framebuffer) is the protocol which underlies VNC, specified in [The RFB](http://www.realvnc.com/docs/rfbproto.pdf) [Protocol.](http://www.realvnc.com/docs/rfbproto.pdf) Third-party developers are expected to provide their own VNC viewers, and many freely available implementations can be adapted for this purpose. RFB 3.3 is the minimum version which viewers must support.

### <span id="page-39-0"></span>**Retrieving VNC consoles using the API**

VNC consoles are retrieved using a special URL passed through to the host agent. The sequence of API calls is as follows:

- 1. Client to Master/443: XML-RPC: **Session.login\_with\_password()**.
- 2. Master/443 to Client: Returns a session reference to be used with subsequent calls.
- 3. Client to Master/443: XML-RPC: **VM.get\_by\_name\_label()**.
- 4. Master/443 to Client: Returns a reference to a particular VM (or the "control domain" if you want to retrieve the physical host console).
- 5. Client to Master/443: XML-RPC: **VM.get\_consoles()**.
- 6. Master/443 to Client: Returns a list of console objects associated with the VM.
- 7. Client to Master/443: XML-RPC: **VM.get\_location()**.
- 8. Returns a URI describing where the requested console is located. The URIs are of the form: [https://192.168.0.1/console?ref=OpaqueRef:c038533a-af99-a0ff-9095](https://192.168.0.1/console?ref=OpaqueRef:c038533a-af99-a0ff-9095-c1159f2dc6a0) [c1159f2dc6a0](https://192.168.0.1/console?ref=OpaqueRef:c038533a-af99-a0ff-9095-c1159f2dc6a0) .
- 9. Client to 192.168.0.1: HTTP CONNECT "/console?ref=(...)"

The final HTTP CONNECT is slightly non-standard since the HTTP/1.1 RFC specifies that it should only be a host and a port, rather than a URL. Once the HTTP connect is complete, the connection can subsequently directly be used as a VNC server without any further HTTP protocol action.

This scheme requires direct access from the client to the control domain's IP, and will not work correctly if there are Network Address Translation (NAT) devices blocking such connectivity. You can use the CLI to retrieve the console URI from the client and perform a connectivity check.

#### **To retrieve a console URI using the CLI**

1. Retrieve the VM UUID by running:

xe vm-list params=uuid --minimal name-label=name

2. Retrieve the console information:

```
xe console-list vm-uuid=uuid
uuid ( RO): 714f388b-31ed-67cb-617b-0276e35155ef
vm-uuid ( RO): 8acb7723-a5f0-5fc5-cd53-9f1e3a7d3069
vm-name-label ( RO): etch
protocol ( RO): RFB
location ( RO): https://192.168.0.1/console?ref=(...)
```
<span id="page-40-0"></span>Use command-line utilities like **ping** to test connectivity to the IP address provided in the location field.

## **Disabling VNC forwarding for Linux VM**

When creating and destroying Linux VMs, the host agent automatically manages the **vncterm** processes which convert the text console into VNC. Advanced users who wish to directly access the text console can disable VNC forwarding for that VM. The text console can then only be accessed directly from the control domain directly, and graphical interfaces such as XenCenter will not be able to render a console for that VM.

#### **Disabling a Linux VNC console using the CLI**

1. Before starting the guest, set the following parameter on the VM record:

xe vm-param-set uuid=uuid other-config:disable\_pv\_vnc=1

- 2. Start the VM.
- 3. Use the CLI to retrieve the underlying domain ID of the VM with:

xe vm-list params=dom-id uuid=<uuid> --minimal

4. On the host console, connect to the text console directly by:

/usr/lib/xen/bin/xenconsole <domain\_id>

This configuration is an advanced procedure, and we do not recommend that the text console is directly used for heavy I/O operations. Instead, connect to the guest over SSH or some other network-based connection mechanism.

# <span id="page-40-1"></span>**Paravirtual Linux installation**

The installation of paravirtual Linux guests is complicated by the fact that a Xen-aware kernel must be booted, rather than simply installing the guest using hardware-assistance. This does have the benefit of providing near-native installation speed due to the lack of emulation overhead. Xen Cloud Platform supports the installation of several different Linux distributions, and abstracts this process as much as possible.

To this end, a special bootloader known as **eliloader** is present in the control domain which reads various  $other-config$  keys in the VM record at start time and performs distribution-specific installation behavior.

- install-repository Required. Path to a repository; 'http', 'https', 'ftp', or 'nfs'. Should be specified as would be used by the target installer, but not including prefixes, e.g. method=.
- $\cdot$  install-vnc Default: false. Use VNC where available during the installation.
- install-vncpasswd Default: empty. The VNC password to use, when providing one is possible using the command-line of the target distribution.

<span id="page-41-0"></span>• *install-round* - Default: 1. The current bootloader round. Not to be edited by the user (see below)

### **Red Hat Enterprise Linux 4.1/4.4**

**eliloader** is used for two rounds of booting. In the first round, it returns the installer initrd and kernel from /opt/xensource/packages/files/guest-installer. Then, on the second boot, it removes the additional updates disk from the VM, switches the bootloader to **pygrub**, and then begins a normal boot.

This sequence is required since Red Hat does not provide a Xen kernel for these distributions, and so the Xen Cloud Platform custom kernels for those distributions are used instead.

### <span id="page-41-1"></span>**Red Hat Enterprise Linux 4.5/5.0**

Similar to the RHEL4.4 installation, except that the kernel and ramdisk are downloaded directly form the network repository that was specified by the user, and switch the bootloader to **pygrub** immediately. Note that pygrub is not executed immediately, and so will only be parsed on the next boot.

The network retrieval enables users to install the upstream Red Hat vendor kernel directly from their network repository. An updated Xen Cloud Platform kernel is also provided on the xs-tools.iso built-in ISO image which fixes various Xen-related bugs.

### <span id="page-41-2"></span>**SUSE Enterprise Linux 10 SP1**

This requires a two-round boot process. The first round downloads the kernel and ramdisk from the network repository and boots them. The second round then inspects the disks to find the installed kernel and ramdisk, and sets the  $PV-bootloader-args$  to reflect these paths within the guest filesystem. This process emulates the **domUloader** which SUSE use as an alternative to **pygrub**. Finally, the bootloader is set to **pygrub** and is executed to begin a normal boot.

The SLES 10 installation method means that the path for the kernel and ramdisk is stored in the VM record rather than in the quest  $m_{\text{enu}}$ . Lst, but this is the only way it would ever work since the YAST package manager doesn't write a valid menu. lst.

### <span id="page-41-3"></span>**CentOS 4.5 / 5.0**

<span id="page-41-4"></span>The CentOS installation mechanism is similar to that of the Red Hat installation notes above, save that some MD5 checksums are different which **eliloader** recognizes.

# **Adding Xenstore entries to VMs**

Developers may wish to install guest agents into VMs which take special action based on the type of the VM. In order to communicate this information into the guest, a special Xenstore name-space known as  $vm$ -data is available which is populated at VM creationtime. It is populated from the *xenstore-data* map in the VM record.

#### **To populate a Xenstore node foo in a VM**

1. Set the xenstore-data parameter in the VM record:

xe vm-param-set uuid=<vm\_uuid> xenstore-data:vm-data/foo=bar

- 2. Start the VM.
- 3. If it is a Linux-based VM, install the Xen.org Tools for Virtual Machines and use the **xenstore-read** to verify that the node exists in Xenstore.

#### **Note**

<span id="page-42-0"></span>Only prefixes beginning with  $vm$ -data are permitted, and anything not in this name-spacewill be silently ignored when starting the VM.

# **Security enhancements**

The control domain in Xen Cloud Platform 0.1 and above has various security enhancements in order to harden it against attack from malicious guests. Developers should never notice any loss of correct functionality as a result of these changes, but they are documented here as variations of behavior from other distributions.

- The socket interface, **xenstored**, access using libxenstore. Interfaces are restricted by xs\_restrict().
- The device  $/$  dev $/$ xen $/$ evtchn, which is accessed by calling xs evtchn open() in libxenctrl. A handle can be restricted using xs\_evtchn\_restrict().
- The device /proc/xen/privcmd, accessed through xs\_interface\_open() in libxenctrl. A handle is restricted using xc\_interface\_restrict(). Some privileged commands are naturally hard to restrict (e.g. the ability to make arbitrary hypercalls), and these are simply prohibited on restricted handles.
- A restricted handle cannot later be granted more privilege, and so the interface must be closed and re-opened. Security is only gained if the process cannot subsequently open more handles.

The control domain privileged user-space interfaces can now be restricted to only work for certain domains. There are three interfaces affected by this change:

- The **qemu** device emulation processes and **vncterm** terminal emulation processes run as a non-root user ID and are restricted into an empty directory. They uses the restriction API above to drop privileges where possible.
- Access to xenstore is rate-limited to prevent malicious guests from causing a denial of service on the control domain. This is implemented as a token bucket with a restricted fill-rate, where most operations take one token and opening a transaction takes 20. The limits are set high enough that they should never be hit when running even a large number of concurrent guests under loaded operation.

<span id="page-43-0"></span>• The VNC guest consoles are bound only to the localhost interface, so that they are not exposed externally even if the control domain packet filter is disabled by user intervention.

# **Advanced settings for network interfaces**

Virtual and physical network interfaces have some advanced settings that can be configured using the *other-config* map parameter. There is a set of custom ethtool settings and some miscellaneous settings.

### <span id="page-43-1"></span>**ethtool settings**

Developers might wish to configure custom ethtool settings for physical and virtual network interfaces. This is accomplished with  $ethtool-<$ option> keys in the  $other-config$ map parameter.

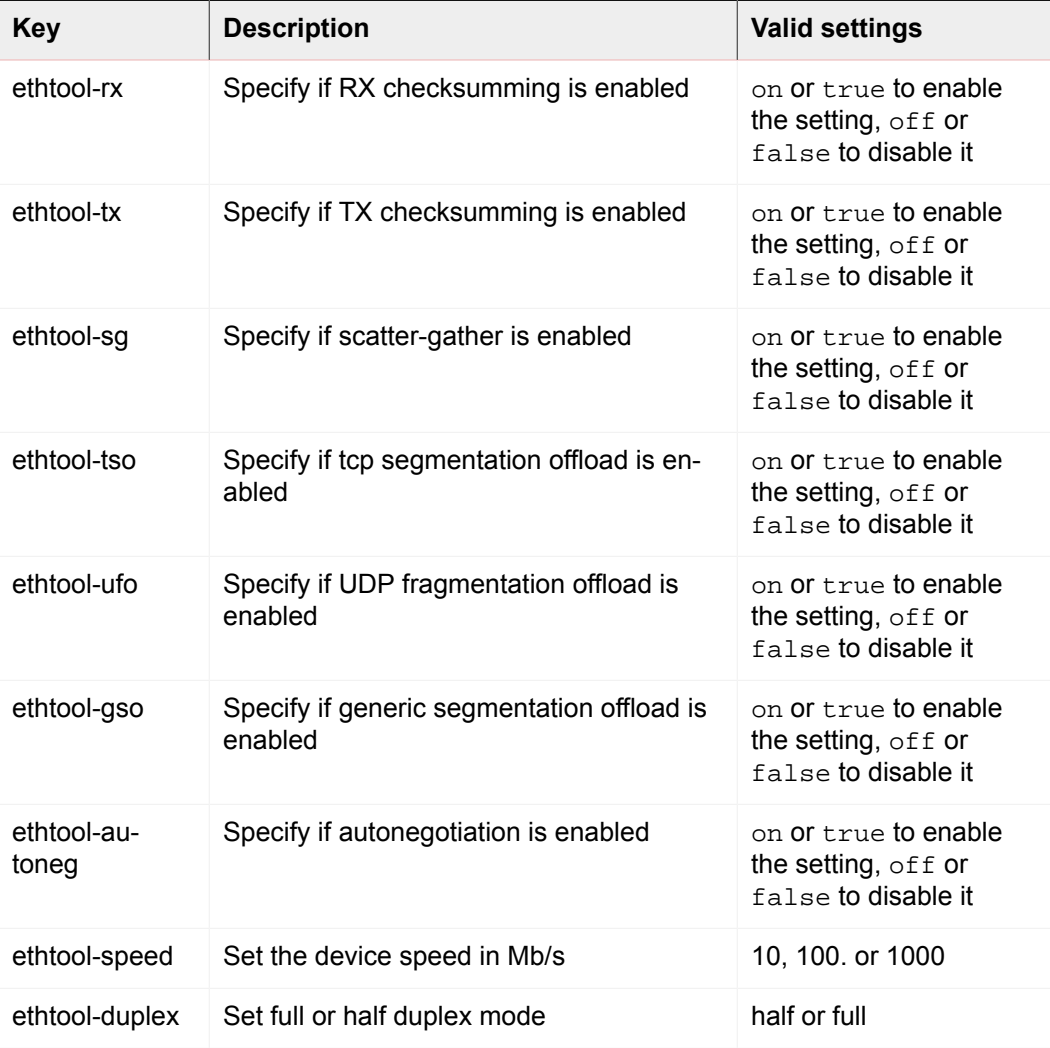

For example, to enable TX checksumming on a virtual NIC using the xe CLI:

xe vif-param-set uuid=<VIF UUID> other-config:ethtool-tx="on"

or:

xe vif-param-set uuid=<VIF UUID> other-config:ethtool-tx="true"

To set the duplex setting on a physical NIC to half duplex using the xe CLI:

<span id="page-44-0"></span>xe vif-param-set uuid=<VIF UUID> other-config:ethtool-duplex="half"

### **Miscellaneous settings**

You can also set a promiscuous mode on a VIF or PIF by setting the  $promiscuous$  key to on. For example, to enable promiscuous mode on a physical NIC using the xe CLI:

xe pif-param-set uuid=<PIF UUID> other-config:promiscuous="on"

or:

xe pif-param-set uuid=<PIF UUID> other-config:promiscuous="true"

The VIF and PIF objects have a  $MTU$  parameter that is read-only and provide the current setting of the maximum transmission unit for the interface. You can override the default maximum transmission unit of a physical or virtual NIC with the  $m$ tu key in the  $other-con$  $fig$  map parameter. For example, to reset the MTU on a virtual NIC to use jumbo frames using the xe CLI:

xe vif-param-set uuid=<VIF UUID> other-config:mtu=9000

Note that changing the MTU of underlying interfaces is an advanced and experimental feature, and may lead to unexpected side-effects if you have varying MTUs across NICs in a single resource pool.

## <span id="page-44-1"></span>**Internationalization for SR names**

The SRs created at install time now have an  $other\_config$  key indicating how their names may be internationalized.

other\_config["i18n-key"] may be one of

- local-hotplug-cd
- local-hotplug-disk
- local-storage
- xenserver-tools

Additionally, other config["i18n-original-value- $\le$ field name>"] gives the value of that field when the SR was created. If XenCenter sees a record where SR.name\_label equals other\_config["i18n-original-value-name\_label"] (that is, the record has not changed since it was created during Xen Cloud Platform installation), then internationalization will be applied. In other words, XenCenter will disregard the current contents of that field, and instead use a value appropriate to the user's own language.

If you change  $SR.name \_label$  for your own purpose, then it no longer is the same as other\_config["i18n-original-value-name\_label"]. Therefore, XenCenter does not apply internationalization, and instead preserves your given name.